*Pakiety instalacyjne oraz aktualizacyjne programu, dostarczane są drogą elektroniczną, w postaci spakowanego (zip) folderu, zawierającego program instalacyjny oraz folder z plikami. Instalacja systemu pomocy jest opcjonalna. Szczegółową instrukcję pobierania oraz instalacji / aktualizacji programu, można znaleźć na stronie: proder.pl/help*

- 1. Na dowolnym dysku proszę założyć tymczasowy folder o dowolnej nazwie.
- 2. W tymczasowym folderze proszę wypakować folder instalatora.
- 3. Jeżeli pobrany został folder systemu pomocy, to należy go również wypakować w tym folderze (jak na ilustracji poniżej).

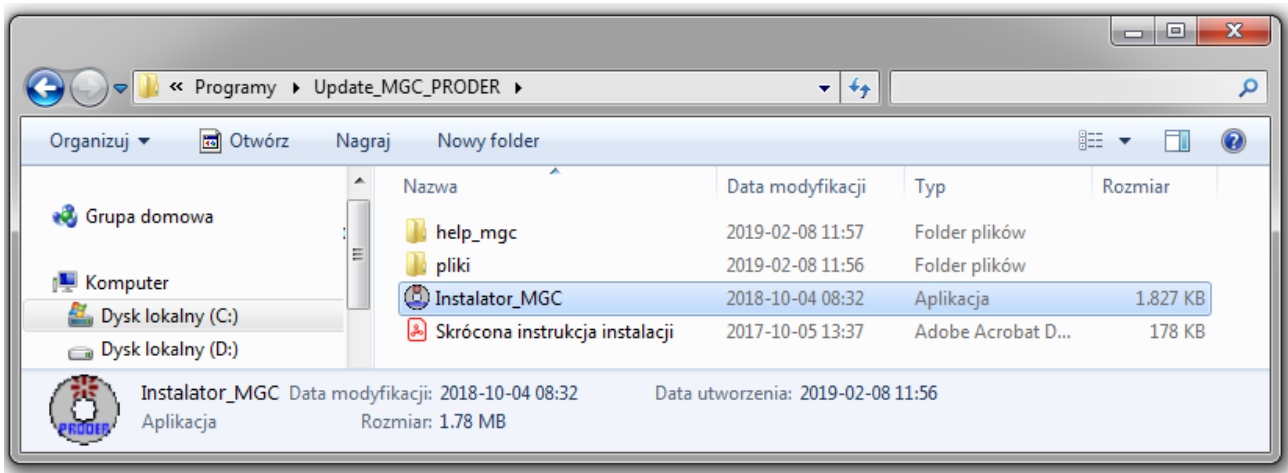

- 4. Proszę zapoznać się z treścią licencji (pliki "*licencja mgc.pdf*" folder "*Pliki*").
- 5. Proszę ustawić kursor na plikiem "*Instalator MGC*" kliknąć prawym klawiszem myszy, i uruchomić funkcję "*Uruchom jako administrator*".
- 6. Proszę zapoznać się z licencją i zaakceptować jej warunki, włączając opcję "*akceptuję...*"

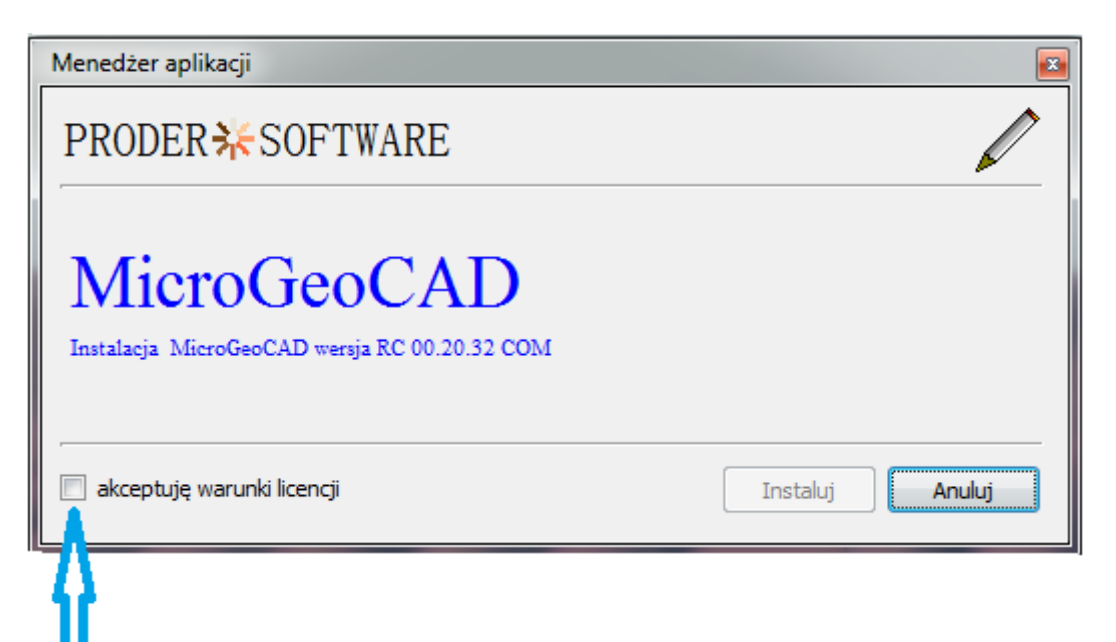

- 7. W oknie menedżera aplikacji (rys. powyżej), proszę uruchomić funkcję "**Instaluj**".
- 5. Proszę ustawić opcje instalacji:
	- 1. umieszczenie skrótu do MicroGeoCad'a na pulpicie,
	- 2. dopisanie pozycji "MicroGeoCAD" do menu systemu
	- 3. instalacja kilkunastu przykładowych plików, w folderze "Przykłady"
	- 4. instalacja bibliotek (bezwzględnie wymagana podczas instalacji)
	- 5. instalacja systemu pomocy (można również zainstalować sam system pomocy)
- 6. Opcjonalnie można zmienić miejsce, instalacji, wybierając funkcję **Contract**

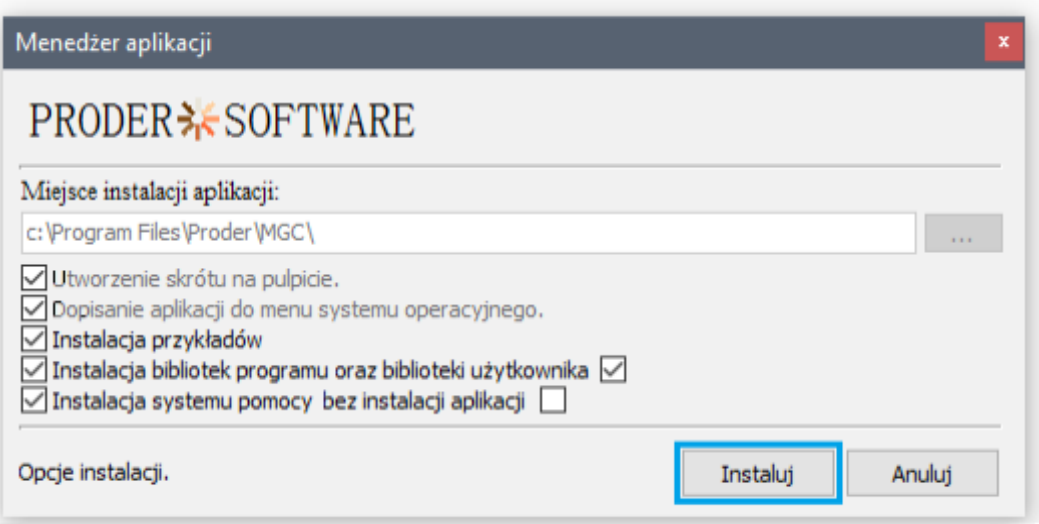

- 7. Ponownie proszę uruchomić funkcję "Instaluj".
- 8. Po zakończeniu instalacji, proszę wpiąć klucz usb i uruchomić program.

*Uwaga: program nie wymaga żadnych zabiegów konfiguracyjnych i po zainstalowaniu jest natychmiast gotowy do pracy. W przypadku problemów z instalacją i uruchomieniem, proszę skontaktować się z Działem Wsparcia Technicznego (dane na stronie www.proder.pl w zakładce "kontakt").*